Dell Rugged Extreme 12-7204 Setup And Features Information

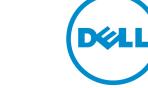

Regulatory Model: P18T Regulatory Type:P18T001 RFID Model: DWRFID1302

## Notes, Cautions, and Warnings

**NOTE:** A NOTE indicates important information that helps you make better use of your computer.

CAUTION: A CAUTION indicates either potential damage to hardware or loss of data and tells you how to avoid the problem.

WARNING: A WARNING indicates a potential for property damage, personal injury, or death.

#### © 2013 Dell Inc. All Rights Reserved.

Trademarks used in this text: Dell<sup>™</sup>, the Dell logo, Dell Boomi<sup>™</sup>, Dell Precision<sup>™</sup>, OptiPlex<sup>™</sup>, Latitude<sup>™</sup>, PowerEdge<sup>™</sup>, PowerVault<sup>™</sup>, PowerConnect<sup>™</sup>, OpenManage<sup>™</sup>, EqualLogic<sup>™</sup>, Compellent<sup>™</sup>, KACE<sup>™</sup>, FlexAddress<sup>™</sup>, Force10<sup>™</sup>, Venue<sup>™</sup> and Vostro<sup>™</sup> are trademarks of Dell Inc. Intel<sup>®</sup>, Pentium<sup>®</sup>, Xeon<sup>®</sup>, Core<sup>®</sup> and Celeron<sup>®</sup> are registered trademarks of Intel Corporation in the U.S. and other countries. AMD<sup>®</sup> is a registered trademark and AMD Opteron<sup>™</sup>, AMD Phenom<sup>™</sup> and AMD Sempron<sup>™</sup> are trademarks of Advanced Micro Devices, Inc. Microsoft<sup>®</sup>, Windows<sup>®</sup>, Windows Server<sup>®</sup>, Internet Explorer<sup>®</sup>, MS-DOS<sup>®</sup>, Windows Vista<sup>®</sup> and Active Directory<sup>®</sup> are either trademarks or registered trademarks of Microsoft Corporation in the United States and/or other countries. Red Hat<sup>®</sup> and Red Hat<sup>®</sup> Enterprise Linux<sup>®</sup> are registered trademarks of Red Hat, Inc. in the United States and/or other countries. Novell<sup>®</sup> are eigistered trademark of Oracle Corporation and/or its affiliates. Citrix<sup>®</sup>, Xen<sup>®</sup>, XenServer<sup>®</sup> and XenMotion<sup>®</sup> are either registered trademarks or trademarks or trademarks o

2014 -01

Rev. A00

## Contents

| 1 Front and Back View                         | 5  |
|-----------------------------------------------|----|
| 2 Quick Setup                                 | 7  |
| 3 Removing and Installing Components          | 9  |
| Removing the Battery                          |    |
| Installing the Battery                        |    |
| Removing the Hard Drive                       |    |
| Installing the Hard Drive                     |    |
| Opening The Press-Latch doors                 |    |
| Closing The Press-Latch doors                 |    |
| Opening The Slide-Latch doors                 |    |
| Closing The Slide-Latch doors                 |    |
| 4 Smart Cards                                 | 13 |
| 5 Specifications                              |    |
| Information para NOM (únicamente para México) |    |
| 6 Finding More Information and Resources      | 21 |
| 7 Contacting Dell                             | 23 |

### **Front and Back View**

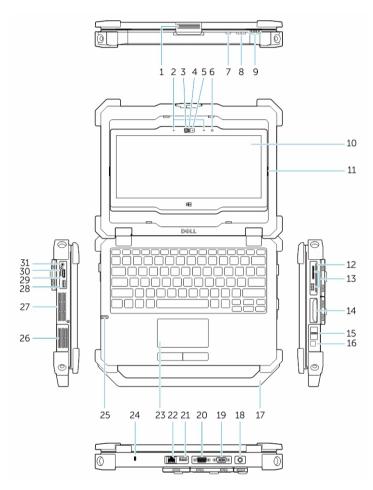

#### Figure 1. Front view

- 1. Display latch
- 3. Privacy shutter
- 5. Camera Status Light
- 7. Screen-rotate button
- 9. Status lights
- 11. Flip-hinge
- 13. Optional USB 3.0 connector and memorycard reader/PC-card reader/Express-card reader
- 15. Finger print reader

- 2. microphones
- 4. Camera (optional)
- 6. Ambient light sensor
- 8. Volume button
- 10. Rotatable outdoor readable display/ touchscreen (optional)
- 12. Secure card reader
- 14. Hard disk
- 16. Power Button

- 17. Handle
- 19. VGA connector
- 21. USB 2.0 connector
- 23. Touch pad
- 25. Stylus
- 27. Sealed thermal chamber
- 29. HDMI connector
- 31. Audio connector

- 18. Power connector
- 20. Serial connector
- 22. Network connector
- 24. Security cable slot
- 26. Speaker
- 28. USB 3.0 connector with PowerShare
- 30. SIM card connector

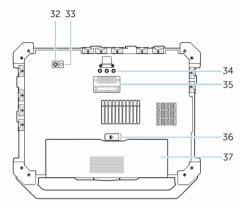

#### Figure 2. Bottom view

- 32 Rear camera
- 33 Camera flash
- 34 Radio frequency pass-through connectors
- 35 Docking device connector
- 36 Battery Latch
- 37 Battery

 $\wedge$ 

WARNING: Do not block, push objects into, or allow dust to accumulate in the air vents. Do not store your Dell computer in a low-airflow environment, such as a closed briefcase, while it is running. Restricting the airflow can damage the computer or cause a fire. The computer turns on the fan when the computer gets hot. Fan noise is normal and does not indicate a problem with the fan or the computer.

## **Quick Setup**

VARNING: Before you begin any of the procedures in this section, read the safety information that shipped with your computer. For additional best practices information, see www.dell.com/regulatory\_compliance

WARNING: The AC adapter works with electrical outlets worldwide. However, power connectors and power strips vary among countries. Using an incompatible cable or improperly connecting the cable to the power strip or electrical outlet may cause fire or equipment damage.

CAUTION: When you disconnect the AC adapter cable from the computer, grasp the connector, not the cable itself, and pull firmly but gently to avoid damaging the cable. When you wrap the AC adapter cable, ensure that you follow the angle of the connector on the AC adapter to avoid damaging the cable.

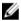

NOTE: Some devices may not be included if you did not order them.

1. Connect the AC adapter to the AC adapter connector on the computer and to the electrical outlet.

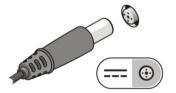

Figure 3. AC Adapter

2. Connect the network cable (optional).

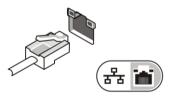

Figure 4. Network Connector

3. Connect USB devices, such as a mouse or keyboard (optional).

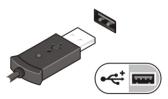

Figure 5. USB Connector

4. Connect IEEE 1394 devices, such as a 1394 hard drive (optional).

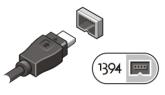

Figure 6. 1394 Connector

5. Open the computer display and press the power button to turn on the computer.

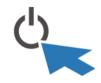

Figure 7. Power Button

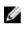

**NOTE:** It is recommended that you turn on and shut down your computer at least once before you install any cards or connect the computer to a docking device or other external device, such as a printer.

## **Removing and Installing Components**

This section provides detailed information on how to remove or install the components from your computer.

### **Removing the Battery**

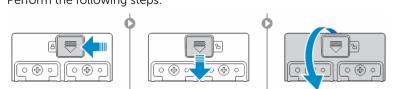

- a) To open the hard drive latch door, push the lock button to the left first and then in a downward direction.
- b) Open the hard drive latch door by pushing the latch towards the rear of the computer.
- Slide the hard drive outwards and remove it from the computer.

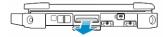

WARNING: Not for use in hazardous locations. See installation instructions.

WARNING: Using an incompatible battery may increase the risk of fire or explosion. Replace the battery only with a compatible battery purchased from Dell. The battery is designed to work with your Dell computer. Do not use a battery from other computers with your computer.

WARNING: Before removing or replacing the battery, turn off the computer, disconnect the AC adapter from the electrical outlet and the computer, disconnect the modem from the wall connector and computer, and remove any other external cables from the computer.

MARNING: To prevent ignition in a hazardous atmosphere, batteries must only be changed or charged in an area known to be non-hazardous.

WARNING: Utilisation d'une batterie non compatible peut accroître le risquevd'incendie ou d'explosion. Cet ordinateur ne doit utiliser qu'une batterie achetée chez Dell. Nevpas utiliser les batteries des autres ordinateurs.

WARNING: Avant de retirer la batterie, arrêtez l'ordinateur, et retirez les câbles externes (y compris l'adaptateur secteur).

WARNING: Il y a danger d'explosion s'il y a remplacement incorrect de la batterie. Remplacer uniquement ave une batterue due mere type ou d'un type equivalent recommande par le constructeur. Mettre au rebut les batteries usagees confromement aux instructions du fabricant.

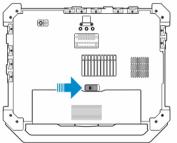

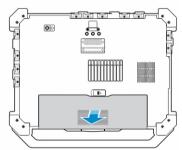

emplacement incorrect de la l e ou d'un type equivalent recc isagees confromement aux in:

Perform the following steps:

- a) Slide the battery release latch to the unlock position.
- b) Remove the battery from the computer.

### **Installing the Battery**

Slide the battery into its slot until it clicks into place.

### **Removing the Hard Drive**

**1.** Perform the following steps:

### Installing the Hard Drive

- 1. Push the hard drive into its compartment until its snaps in place.
- 2. Close the hard-drive latch door .

### **Opening The Press-Latch doors**

There are three press-latch doors. Two on the back and one on the right side panel. Follow the steps below to open the press-latch doors :

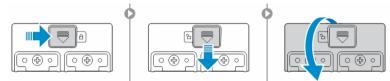

- a) Push the slide-lock to the right (the latch is locked when slid to the left).
- b) The door can now be opened by pressing down on the latch and pulling the door in a direction away from the computer.

### **Closing The Press-Latch doors**

Follow the steps below to close the press-latch doors :

- a) Rotate the door back towards the computer and press until it is in a closed position.
- b) Engage the lock by pushing to the right until the lock symbol is visible.

### **Opening The Slide-Latch doors**

There are three slide-latch doors. Two on the left and one on the right side panel. Follow the steps below to open the press-latch doors :

- a) Push the slide-latch in (the latch is locked when slid outward from the computer).
- b) The door can now be opened by sliding the latch towards the rear of the computer, and rotating the door in a downward direction.

### **Closing The Slide-Latch doors**

Follow the steps below to close the slide-latch doors :

a) Rotate the door back into its closed position and press until you can hear it click in place.

## 4

## **Smart Cards**

There are two main types of Smart or Common Access Cards (CAC):

- Enclosed Smart Cards These cards have a contact area with many gold plated connection pads. When inserted into a card reader, the information from the chip can be read and written The Smart Card can be fully inserted, allowing the protective hinged door to be closed. Insert the card into the smart card slot with the gold contact pad facing upward and pointing toward the smart card slot. Slide the card into the slot until it is fully seated in its connector.
- 2. Contact less Smart Cards These cards do not require any physical contact with the reader. The chip communicates with the card reader through RFID (DWRFID1302) induction technology These cards require only close proximity to an antenna of a card reader to complete transactions.

## **Specifications**

NOTE: Offerings may vary by region. For more information regarding the configuration of your

computer, click Start O (Start icon)  $\rightarrow$  Help and Support, and then select the option to view information about your computer.

#### Table 1. System Information

| Feature            | Specification                         |
|--------------------|---------------------------------------|
| Chipset            | Intel Mobile Express Series 6 chipset |
| DRAM bus width     | 64-bit                                |
| Flash EPROM        | SPI 32Mbits                           |
| PCle Gen1 bus      | 100 MHz                               |
| Table 2. Processor |                                       |

| Feature                | Specification                                                                                    |
|------------------------|--------------------------------------------------------------------------------------------------|
| Туреѕ                  | <ul><li>Intel Core i3 series</li><li>Intel Core i5 series</li><li>Intel Core i7 series</li></ul> |
| L3 cache               | up to 6 MB                                                                                       |
| External bus frequency | 1333 MHz                                                                                         |

#### Table 3. Memory

| Feature          | Specification       |
|------------------|---------------------|
| Memory connector | two SODIMM slots    |
| Memory capacity  | 2 GB, 4 GB, or 8 GB |
| Memory type      | DDR3 SDRAM 1600 Mhz |
| Minimum memory   | 2 GB                |
| Maximum memory   | 16 GB               |
|                  |                     |

#### Table 4. Audio

| Feature    | Specification                      |
|------------|------------------------------------|
| Туре       | four-channel high definition audio |
| Controller | IDT 92HD90                         |

| Specification                                               |
|-------------------------------------------------------------|
| 24-bit (analog-to-digital and digital-to-analog)            |
|                                                             |
| high definition audio                                       |
| microphone-in/stereo headphones/external speakers connector |
| one                                                         |
| 1W (RMS)                                                    |
| Volume Up/Volume Down buttons                               |
|                                                             |

# CAUTION: Adjustment of volume control, as well as the equalizer in the operating system and/or equalizer software, to other settings than the center position may increase the earphones and/or headphones output and cause hearing damage or loss.

#### Table 5. Video

| Feature    | Specification                                                     |
|------------|-------------------------------------------------------------------|
| Туре       | integrated on system board                                        |
| Controller |                                                                   |
| UMA        | Intel HD Graphics 4600                                            |
| Discrete   | Nvidia GeForce (N14M-GE) Discrete Graphics Card, 2 GB<br>Graphics |

#### Table 6. Communications

| Feature         | Specification                                               |
|-----------------|-------------------------------------------------------------|
| Network adapter | 10/100/1000 Mb/s Ethernet (RJ-45)                           |
| Wireless        | Internal wireless local area network (WLAN / Intel 7260NGW) |
| Bluetooth       | Internal wireless local area network (WLAN / Intel 7260NGW) |

#### Table 7. Ports and Connectors

| Feature          | Specification                                                            |
|------------------|--------------------------------------------------------------------------|
| Audio (optional) | one microphone/stereo headphone/speakers connector                       |
| Video            | <ul><li>one 15-pin VGA connector</li><li>19-pin HDMI connector</li></ul> |
| Network adapter  | one RJ-45 connector                                                      |
| USB 2.0          | one 4-pin USB 2.0-compliant connector                                    |
| USB 3.0          | one 4-pin USB 3.0-compliant connector with PowerShare                    |

| Feature                               | Specification                 |
|---------------------------------------|-------------------------------|
| Memory card reader                    | one 8-in-1 memory card reader |
| Serial                                | one DB9 pin serial connector  |
| Docking port                          | one                           |
| Subscriber Identity Module (SIM) port | one                           |

#### Table 8. Display

| Feature                 | Specification                                                     |
|-------------------------|-------------------------------------------------------------------|
| Туре                    | white Light Emitting Diode (WLED) display                         |
| Size                    | 12.0 inches                                                       |
| Dimensions:             |                                                                   |
| Height                  | 158.5 mm (6.24 inches)                                            |
| Width                   | 268.0 mm (10.59 inches)                                           |
| Diagonal                | 29.38 mm (1.15 inches)                                            |
| Active area (X/Y)       | 256.12 mm×144 mm                                                  |
| Maximum resolution      | <ul> <li>1366 x 768 pixels</li> <li>1920 x 1080 pixels</li> </ul> |
| Maximum Brightness      | 730 nits                                                          |
| Operating angle         | 0° (closed) to 180°                                               |
| Refresh rate            | 60 Hz                                                             |
| Minimum Viewing angles: |                                                                   |
| Horizontal              | <ul> <li>+/- 40° for HD</li> <li>+/- 60° for FHD</li> </ul>       |
| Vertical                | <ul> <li>+10°/-30° for HD</li> <li>+/-50° for FHD</li> </ul>      |
| Pixel pitch             | 0.2265 mm                                                         |
| Table 9. Keyboard       |                                                                   |
| Feature                 | Specification                                                     |

| Feature        | Specification                                                                           |
|----------------|-----------------------------------------------------------------------------------------|
| Number of keys | United States: 86 keys, United Kingdom: 87 keys, Brazil:<br>87 keys, and Japan: 90 keys |
| Layout         | QWERTY/AZERTY/Kanji                                                                     |

#### Table 10. Touchpad

| Feature      | Specification       |  |
|--------------|---------------------|--|
| Active Area: |                     |  |
| X-axis       | 91 mm (3.58 inches) |  |
| Y-axis       | 51 mm (2.00 inches) |  |

#### Table 11. Battery

| Feature                 | Specification                                                                                                    |  |
|-------------------------|----------------------------------------------------------------------------------------------------|--|
| Туре                    | 4-cell "smart" lithium ion                                                                                                    |  |
| Dimensions:             |                                                                                                    |  |
| Height                  | 16.5 mm (0.65 inches)                                                                                                    |  |
| Width                   | 215 mm (8.46 inches)                                                                                                    |  |
| Depth                   | 72.6 mm (2.85 inches)                                                                                                    |  |
| Weight                  | 318 g                                                                                                    |  |
| Voltage                 | 14.8 VDC                                                                                                    |  |
| Temperature range:      |                                                                                                    |  |
| Operating               | 0 °C to 50 °C (32 °F to 122 °F)                                                                                                    |  |
| Non-Operating           | -40 °C to 85 °C (-40 °F to 185 °F)                                                                                                    |  |
|                         | <b>NOTE:</b> The battery pack is capable of safely withstanding the above storage temperatures with 100% charge.                                              |  |
|                         | <ul> <li>NOTE: The battery pack is also capable of withstanding storage temperatures from -20 °C to +60 °C with no degradation in its performance.</li> </ul> |  |
| Coin-cell battery       | 3 V CR2032 lithium coin cell                                                                                                    |  |
| Table 12. AC Adapter    |                                                                                                    |  |
| Туре                    | 65 W                                                                                                    |  |
| Input voltage           | 100 VAC to 240 VAC                                                                                                    |  |
| Input current (maximum) | 1.7 A                                                                                                    |  |
| Input frequency         | 50 Hz to 60 Hz                                                                                                    |  |
| Output power            | 65 W                                                                                                    |  |
| Output current          | 3.34 A (continuous)                                                                                                    |  |
| Rated output voltage    | 19.5 +/- 1.0 VDC                                                                                                    |  |
| Tomporaturo rango:      |                                                                                                    |  |

Temperature range:

| Operating     | 0 °C to 40 °C (32 °F to 104 °F)    |
|---------------|------------------------------------|
| Non-Operating | –40 °C to 70 °C (–40 °F to 158 °F) |

#### Table 13. Auto-air Adapter

| 90 W                           |  |
|--------------------------------|--|
| 11 VDC to 16 VDC               |  |
| 9.0 A                          |  |
| 90 W                           |  |
| 4.86 A(continuous)             |  |
| 19.5 +/- 1.0 VDC               |  |
|                                |  |
| 0 °C to 35 °C (32 °F to 95 °F) |  |
|                                |  |

#### Table 14. Physical

| Feature | Specification         |
|---------|-----------------------|
| Height  | 39.4 mm (1.55 inches) |
| Width   | 311 mm (12.24 inches) |
| Depth   | 229 mm (9.01 inches)  |
| Weight  | 5.0 lbs (2.26 kg)     |

#### Table 15. Environmental

| emperature:                  |                                            |
|------------------------------|--------------------------------------------|
|                              |                                            |
| Operating                    | 0 °C to 35 °C (32 °F to 95 °F)             |
| Storage                      | -40 °C to 65 °C (-40 °F to 149 °F)         |
| Relative humidity (maximum): |                                            |
| Operating                    | 10 % to 90 % (non condensing)              |
| Storage                      | 5 % to 95 % (non condensing)               |
| Altitude (maximum):          |                                            |
| Operating                    | -15.24 m to 3048 (-50 ft to 10,000 ft ft)  |
| Non-Operating                | -15.24 m to 10,668 m (-50 ft to 35,000 ft) |
| Airborne contaminant level   | G1 as defined by ISA-71.04–1985            |

### Information para NOM (únicamente para México)

The following information is provided on the device described in this document in compliance with the requirements of the official Mexican standards (NOM).

| Voltaje de alimentación | 100 VAC - 240 VAC |
|-------------------------|-------------------|
| Frecuencia              | 50 Hz – 60 Hz     |
| Consumo eléctrico       | 1.7 A             |
| Voltaje de salida       | 19,50 V de CC     |
| Intensidad de salida    | 3,34 A            |

## **Finding More Information and Resources**

See the safety and regulatory documents that shipped with your computer and the regulatory compliance website at **www.dell.com/regulatory\_compliance** for more information on:

- Safety best practices
- Regulatory certification
- Ergonomics

See **www.dell.com** for additional information on:

- Warranty
- Terms and Conditions (U.S. only)
- End User License Agreement

Additional information on your product is available at www.dell.com/support/manuals

## **Contacting Dell**

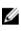

**NOTE:** If you do not have an active Internet connection, you can find contact information on your purchase invoice, packing slip, bill, or Dell product catalog.

Dell provides several online and telephone-based support and service options. Availability varies by country and product, and some services may not be available in your area. To contact Dell for sales, technical support, or customer service issues:

#### 1. Visit dell.com/support

- 2. Select your support category.
- 3. Verify your country or region in the Choose a Country/Region drop-down menu at the top of page.
- 4. Select the appropriate service or support link based on your need.